# <span id="page-0-0"></span>**django-rest-auth Documentation**

**lordpeara**

**Jun 24, 2020**

## **Contents**

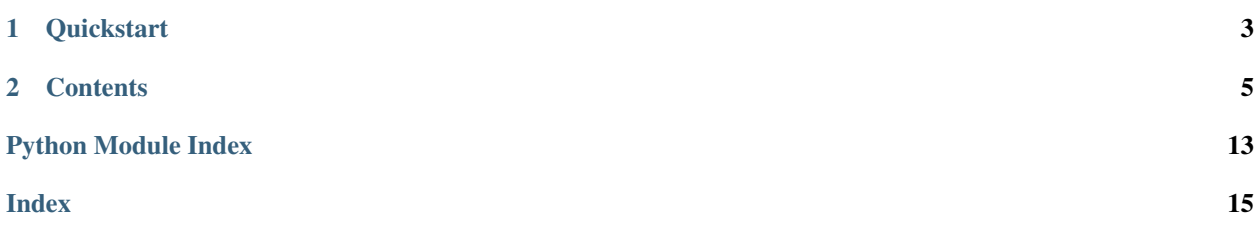

[django-rest-framework-auth](https://github.com/lordpeara/django-rest-auth) is a authentication provider for django and rest\_framework.

With very simple instructions, you can add your authentication API.

## CHAPTER 1

## **Quickstart**

<span id="page-6-0"></span>Just install it, including urls and see APIs from your browsable API.

```
$ pip install django-rest-framework-auth
$ django-admin startproject proj
$ vi proj/proj/settings.py
```

```
# settings.py
\# \ldots .
INSTALLED_APPS = (
   # ...
    'rest_auth',
    'rest_framework',
    # ...
)
# urls.py
# ...
urlpatterns += [
   url(r'^auth/', include(('rest_auth.urls'))),
]
```
\$ python manage.py runserver

see API lists! <http://localhost:8000/auth/api-root/>

## CHAPTER 2

### **Contents**

### <span id="page-8-0"></span>**2.1 Installation**

Install package

\$ pip install django-rest-framework-auth

```
Add rest_framework to INSTALLED_APPS in settings.py
```

```
INSTALLED_APPS = (
   # ...
    'rest_auth',
   'rest_framework',
    # required by 3 apps, auth, contenttypes and sessions.
   'django.contrib.auth',
    'django.contrib.contenttypes',
    'django.contrib.sessions',
    # NOTE place `rest_auth` upper than `django.contrib.admin` if
    # you wanted to adopt email templates `rest_auth` have.
    # (or you see admin's templates)
    # You can ignore that if you write your own email template.
    # (also you should place your own app upper.)
    'django.contrib.admin',
    # And also you should add `django.contrib.staticfiles` to see
    # rest_framework's templates from HTMLRenderers
    'django.contrib.staticfiles',
    # ...
)
```
Add rest\_auth.urls to your urls.py

```
urlpatterns = [
   url(r'^auth/', include(('rest_auth.urls'))),
]
```
## <span id="page-9-0"></span>**2.2 rest\_auth API reference**

Django Rest Framework Auth provides very simple & quick way to adopt authentication APIs' to your django project.

### **2.2.1 Rationale**

django-rest-framework's *Serializer* is nice idea for detaching business logic from view functions. It's very similar to django's Form, but serializer is not obligible for rendering response data, and should not. - django forms also do this, seriously!!! some expert beginners just know form is ONLY FOR *html form rendering* :(

Unluckily, even though django already provides forms and views for authentication, We cannot use these for REST-APIs. It uses forms!! (rest\_framework does not use forms.)

We think there should be some serializers & views (or viewsets) to use  $rest\_framework$ 's full features. (such as throttling, pagination, versioning or content-negotiations)

Let's have a good taste of these elegant implementations.

### **2.2.2 API Endpoints**

Below API endpoints can be re-configured if you write your urls.py

- POST /login/
	- username
	- password

authenticate user and persist him/her to website

• **POST** /logout/ let a user logged out.

Note: Logout from HTTP GET is not implemented.

- POST /forgot/
	- email

send a link for resetting password to user

- GET /reset/{uid64}/{token}/
	- uid64, token automatically generated tokens (when email is sent)
	- new\_password
	- new\_password (confirm)
	- reset a password for user
- GET /reset/d/ a view seen by user after resetting password
- POST /change-password/
- <span id="page-10-1"></span>– old\_password
- new\_password
- new\_password (confirm)

change a password for user

- GET /api-root/
	- see api lists
- POST /signup/
	- username
	- email
	- password
	- confirm\_password

Create a user.

verification e-mail is sent when you set REST\_AUTH\_SIGNUP\_REQUIRE\_EMAIL\_CONFIRMATION

• GET /signup/v/{uid64}/{token}/

Verify user. After verification, user can use full features of websites.

#### **2.2.3 Index**

#### <span id="page-10-0"></span>**rest\_auth.serializers**

Serializer implementations for authentication.

```
class rest_auth.serializers.LoginSerializer(instance=None, data=<class
                                                     'rest_framework.fields.empty'>, **kwargs)
     Serializer for loggin in. It checks username and password are correct for settings.AUTH_USER_MODEL.
```
After validating it, user instance created for authenticated user. View methods should persist this user. (through django.contrib.auth.login)

#### **Parameters**

- **username** USERNAME\_FIELD for AUTH\_USER\_MODEL
- **password** user's password
- **validate**(*data*)

Checks username & password. uses django.contrib.auth.authenticate

Parameters data – validated data from Serializer.validate

Returns validated\_data

Raises **VaildationError** – if username or password are incorrect

#### **confirm\_login\_allowed**(*user*)

Checks if validated user is allowed for website.

Override this method if you use custom authentication method and have additional methods for allowing login.

Raises **VaildationError** – if user are not allowed

```
create(validated_data)
```
persist a authenticated user in this step.

```
Parameters validated_data – validated_data should contains request. You should pass
   request to serialzer.save.
```

```
perform_login(request, user)
```
Persist a user. Override this method if you do more than persisting user.

#### **get\_user**()

Returns user instance created after self.validate

<span id="page-11-0"></span>**class** rest\_auth.serializers.**PasswordResetSerializer**(*instance=None*, *data=<class 'rest\_framework.fields.empty'>*,

*\*\*kwargs*)

Sends a website link for resetting password. It uses django's PasswordResetForm directly because there is just one required field, *email*, and form implemented its business logic nicely.

Parameters **email** – email address to receive password-reset-link.

#### **password\_reset\_form\_class**

alias of django.contrib.auth.forms.PasswordResetForm

#### **validate\_email**(*value*)

#### Raises

- **VaildationError** rest\_framework's field validation
- **VaildationError** django's field vaildation

**save**(*domain\_override=None*, *subject\_template\_name='registration/password\_reset\_subject.txt'*, *email\_template\_name='registration/password\_reset\_email.html'*, *use\_https=True*, *token\_generator=<django.contrib.auth.tokens.PasswordResetTokenGenerator object>*, *from\_email=None*, *request=None*, *html\_email\_template\_name=None*, *extra\_email\_context=None*) sends a email, which contains link for resetting password

**class** rest\_auth.serializers.**SetPasswordSerializer**(*user*, *\*args*, *\*\*kwargs*) This serializer resets password of a given user. Please be VERY CAREFUL for using this any given user's password can be changed.

Setting permission IsAdminUser is recommended.

#### **Parameters**

- **new\_password1** new password
- **new\_password2** new password confirmation.
- **validate**(*data*)

Raises **VaildationError** – if two given passwords are different.

**create**(*validated\_data*) resets password

```
class rest_auth.serializers.PasswordChangeSerializer(user, *args, **kwargs)
```
resets password of user. Resetting password is done if old\_password is correct and two new passwords are equals.

#### **Parameters**

• **old\_password** – old\_password

- **new password1** new password
- **new password2** new password confirmation.

<span id="page-12-2"></span>**validate\_old\_password**(*old\_password*)

Raises **ValidationError** – if old\_password is not correct

```
class rest_auth.serializers.SignupSerializer(instance=None, data=<class
```
*'rest\_framework.fields.empty'>*,

*\*\*kwargs*) Signup serializer for rest\_framework & AUTH\_USER\_MODEL.

Fields & methods are built on a django's defualt User model. Extend this serializer if you need your custom user model.

(Even if AUTH\_USER\_MODEL is can be customized, this is recommended that You don't change & use customized user model. using custom user model is very complex.)

#### **Parameters**

- **username** USERNAME\_FIELD of AUTH\_USER\_MODEL
- **email** User.get\_email\_field\_name()
- **password1** password of a user (write only, used only when created)
- **password2** password confirmation (write\_only)

TODO Serializer Only implements creating. list/get are need to be implmtd

#### **validate**(*data*)

Vaildates if two passwords are equal.

Raises **ValidationError** – when 2 passwds are different

**create**(*validated\_data*)

Creates user instance

#### CAVEAT:

A clear difference between django's ModelForm and rest framework's ModelSerializer is that, model serializer's save method doesn't respect form's commit=True.

Inside super().create, a query is fired to create user, and inside this, additional query is fired to save hashed password. It's because ModelSerializer's create method uses default manager's create function, Model.\_default\_manager.create()

(User model creation is recommended by calling UserManager's create\_user method)

Parameters validated\_data - validated data created after self.vaildate

**send\_mail**(*user*, *domain\_override=None*, *subject\_template\_name='registration/verify\_email.txt'*, *email\_template\_name='registration/verify\_email.html'*, *use\_https=False*, *token\_generator=<django.contrib.auth.tokens.PasswordResetTokenGenerator object>*, *from\_email=None*, *request=None*, *html\_email\_template\_name=None*, *extra\_email\_context=None*) Send verification mail to newbie.

#### <span id="page-12-1"></span>**rest\_auth.views**

#### Views for authentication

In this views, authentication views are composited with GenericAPIView (of rest\_framework) and mixins, which is implemented for process views.

<span id="page-13-0"></span>Because, we didn't know what methods you use for process business logics. You can construct your own views by extending our mixins.

(rest\_framework's generic views used this strategy)

- **class** rest\_auth.views.**LoginMixin** Mixin for logging-in
	- **response\_includes\_data = False**

Set this to  $True$  if you wanna send user data (or more) when authentication is successful. (default: False)

#### **serializer\_class = None**

You should make your own serializer class if you cusomize auth backend and this backend are not satisfied by LoginSerializer.

(accept other than username and password. (e.g RemoteUserBackend)

**login**(*request*, *\*args*, *\*\*kwargs*)

Main business logic for loggin in

**Raises ValidationError** – auth failed, but it will be handled by rest frameworks error handler.

**get\_response\_data**(*data*)

Override this method when you use response\_includes\_data and You wanna send customized user data (beyond serializer.data)

#### **class** rest\_auth.views.**LoginView**(*\*\*kwargs*) LoginView for REST-API.

**post**(*request*, *\*args*, *\*\*kwargs*)

Just calls LoginMixin.login

#### **class** rest\_auth.views.**LogoutView**(*\*\*kwargs*)

LogoutView for user logout.

**post**(*request*, *\*args*, *\*\*kwargs*) Logout a user. performed by django.contrib.auth.logout

No data is to sent.

#### **class** rest\_auth.views.**PasswordForgotMixin**

View for sending password-reset-link.

**serializer\_class**

alias of [rest\\_auth.serializers.PasswordResetSerializer](#page-11-0)

#### **forgot**(*request*, *\*args*, *\*\*kwargs*) Sends a password-reset-link to requested email.

#### **class** rest\_auth.views.**PasswordForgotView**(*\*\*kwargs*)

sending password-reset email to user.

**post**(*request*, *\*args*, *\*\*kwargs*)

#### **class** rest\_auth.views.**PasswordForgotConfirmView**(*\*\*kwargs*)

django-rest-auth's password reset confirmation just adopts django's one. This idea is under assumption, which password reset confirmation should be done, by clicking password-reset-url we sent and moving to webpage to change password.

```
class rest_auth.views.PasswordResetDoneView(**kwargs)
     adopts django's password reset complete view.
```

```
class rest_auth.views.PasswordChangeMixin
    Change password for a user.
```
**serializer\_class**

alias of [rest\\_auth.serializers.PasswordChangeSerializer](#page-11-1)

**reset**(*request*, *\*args*, *\*\*kwargs*) Reset password. No data is to sent.

**class** rest\_auth.views.**PasswordChangeView**(*\*\*kwargs*) View for change password.

**post**(*request*, *\*args*, *\*\*kwargs*)

```
class rest_auth.views.SignupView(**kwargs)
```
#### **serializer\_class**

alias of [rest\\_auth.serializers.SignupSerializer](#page-12-0)

**class** rest\_auth.views.**EmailVerificationConfirmView**(*\*\*kwargs*) Email verification view for newly-created User instances.

<span id="page-14-1"></span>After user verified his/her email, users can use his/her full features of website.

#### <span id="page-14-0"></span>**rest\_auth.contrib**

#### **Batteries included**

There are utilized or patched functions for building ours.

#### **rest\_auth.contrib.rest\_framework**

<span id="page-14-2"></span>rest\_auth.contrib.rest\_framework.decorators.**sensitive\_post\_parameters**(*\*parameters*) hide sensitive POST paramters from Django's error reporting.

This decorator should be used for rest framework's views if your views use sensitive data like *password*, because rest\_framework use rest\_framework.request.Request, NOT django.http. HttpRequest (*This is not subclassed*)

(so django's sensitive\_post\_parameters cannot be used for rest\_framework)

### <span id="page-14-3"></span>**2.3 Configurations**

Settings for rest\_auth.

Settings used by rest auth can be overriden from your *settings.py* file.

```
rest_auth.default_settings.REST_AUTH_EMAIL_OPTIONS = {}
    Default: {}
```
Options for email, which is sent to reset password. Detail options guide [here.](#page-0-0)

```
rest_auth.default_settings.REST_AUTH_LOGIN_EMPTY_RESPONSE = True
    Default: True
```
Set this to False if your LoginView should return non-empty response.

<span id="page-15-0"></span>rest\_auth.default\_settings.REST\_AUTH\_LOGIN\_SERIALIZER\_CLASS = 'rest\_auth.serializers.Login<sup>2</sup> Default: "rest\_auth.serializers.LoginSerializer"

Serializer to log in. Update this if you use customized auth backend.

rest\_auth.default\_settings.**REST\_AUTH\_SIGNUP\_REQUIRE\_EMAIL\_CONFIRMATION = False** Default: False

If your sign-up process has verification-via-email, set this flag to True to send email.

Warning: This functionality is not implemented yet.

```
rest_auth.default_settings.REST_AUTH_API_ROOT_VIEW = True
    Default: True
```
Set this to False if you don't need to use rest\_framwork's api documentation view. (like production environment)

### **2.4 Tricks and Tips**

## Python Module Index

<span id="page-16-0"></span>r

```
rest_auth, 6
rest_auth.contrib, 11
rest_auth.contrib.rest_framework, 11
rest_auth.contrib.rest_framework.decorators,
       11
rest_auth.default_settings, 11
rest_auth.serializers, 7
rest_auth.views, 9
```
### Index

## <span id="page-18-0"></span>C

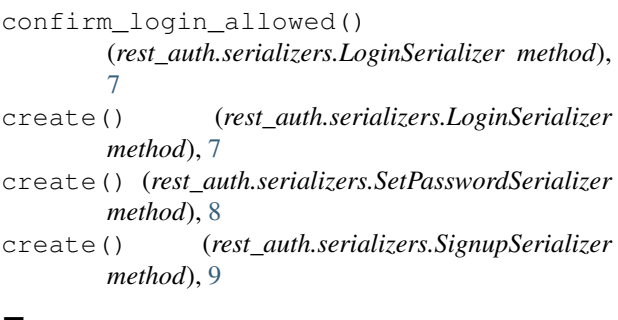

## E

EmailVerificationConfirmView (*class in rest\_auth.views*), [11](#page-14-4)

## F

forgot() (*rest\_auth.views.PasswordForgotMixin method*), [10](#page-13-0)

## G

get\_response\_data() (*rest\_auth.views.LoginMixin method*), [10](#page-13-0) get\_user() (*rest\_auth.serializers.LoginSerializer method*), [8](#page-11-2)

## L

login() (*rest\_auth.views.LoginMixin method*), [10](#page-13-0) LoginMixin (*class in rest\_auth.views*), [10](#page-13-0) LoginSerializer (*class in rest\_auth.serializers*), [7](#page-10-1) LoginView (*class in rest\_auth.views*), [10](#page-13-0) LogoutView (*class in rest\_auth.views*), [10](#page-13-0)

### P

password\_reset\_form\_class (*rest\_auth.serializers.PasswordResetSerializer attribute*), [8](#page-11-2) PasswordChangeMixin (*class in rest\_auth.views*), [10](#page-13-0)

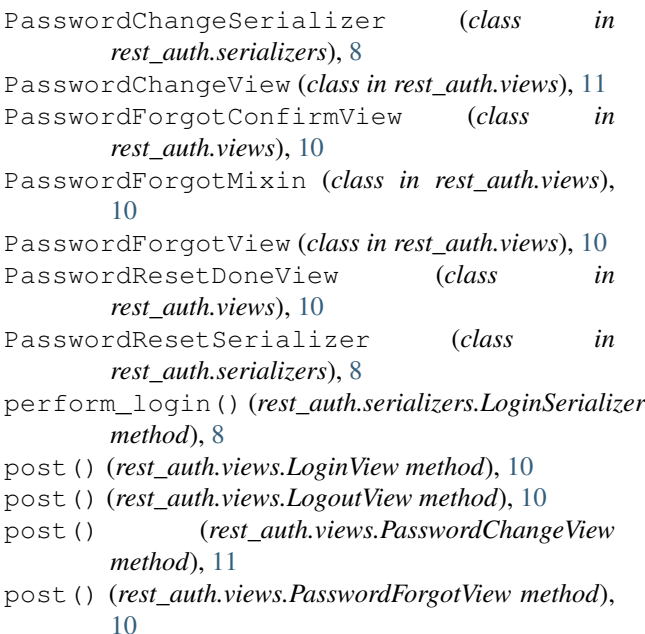

## R

```
reset() (rest_auth.views.PasswordChangeMixin
       method), 11
response_includes_data
       (rest_auth.views.LoginMixin attribute), 10
rest_auth (module), 6
rest_auth.contrib (module), 11
rest_auth.contrib.rest_framework (mod-
       ule), 11
rest_auth.contrib.rest_framework.decorators
       (module), 11
rest_auth.default_settings (module), 11
rest_auth.serializers (module), 7
rest_auth.views (module), 9
REST_AUTH_API_ROOT_VIEW (in module
       rest_auth.default_settings), 12
REST_AUTH_EMAIL_OPTIONS (in module
       rest_auth.default_settings), 11
```
REST\_AUTH\_LOGIN\_EMPTY\_RESPONSE (*in module rest\_auth.default\_settings*), [11](#page-14-4) REST\_AUTH\_LOGIN\_SERIALIZER\_CLASS (*in module rest\_auth.default\_settings*), [11](#page-14-4) REST\_AUTH\_SIGNUP\_REQUIRE\_EMAIL\_CONFIRMATION

(*in module rest\_auth.default\_settings*), [12](#page-15-0)

## S

save() (*rest\_auth.serializers.PasswordResetSerializer method*), [8](#page-11-2) send\_mail() (*rest\_auth.serializers.SignupSerializer method*), [9](#page-12-2) sensitive\_post\_parameters() (*in module rest\_auth.contrib.rest\_framework.decorators*), [11](#page-14-4) serializer\_class (*rest\_auth.views.LoginMixin attribute*), [10](#page-13-0) serializer\_class (*rest\_auth.views.PasswordChangeMixin attribute*), [11](#page-14-4) serializer\_class (*rest\_auth.views.PasswordForgotMixin attribute*), [10](#page-13-0) serializer\_class (*rest\_auth.views.SignupView attribute*), [11](#page-14-4) SetPasswordSerializer (*class in rest\_auth.serializers*), [8](#page-11-2) SignupSerializer (*class in rest\_auth.serializers*), [9](#page-12-2) SignupView (*class in rest\_auth.views*), [11](#page-14-4)

## V

validate() (*rest\_auth.serializers.LoginSerializer method*), [7](#page-10-1) validate() (*rest\_auth.serializers.SetPasswordSerializer method*), [8](#page-11-2) validate() (*rest\_auth.serializers.SignupSerializer method*), [9](#page-12-2) validate\_email() (*rest\_auth.serializers.PasswordResetSerializer method*), [8](#page-11-2) validate\_old\_password() (*rest\_auth.serializers.PasswordChangeSerializer method*), [9](#page-12-2)